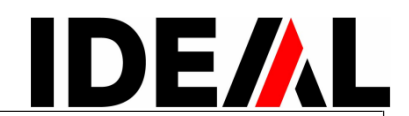

**Řezačka Návod k obsluze**

**IDEAL** 5255

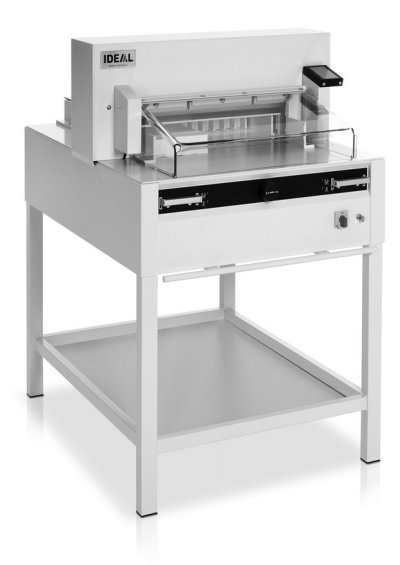

**IDEAL** 6655

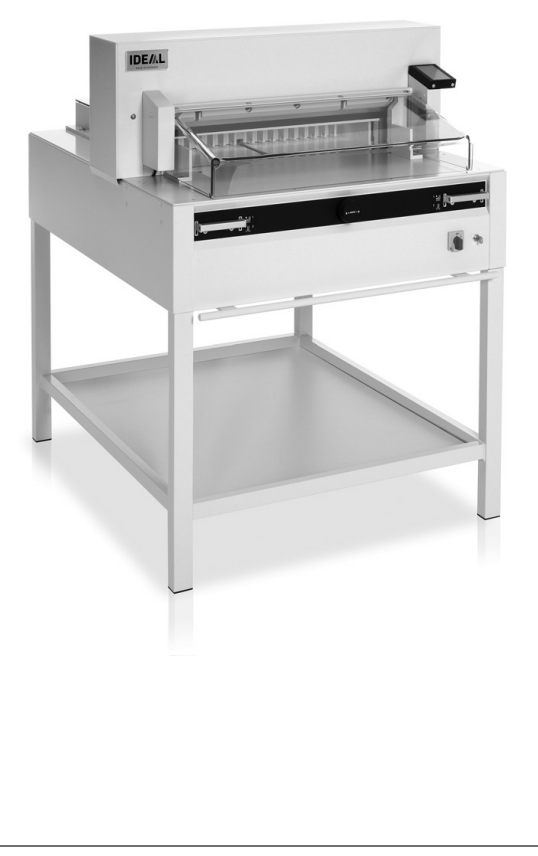

**Poznámky** :

Prosím přečtěte si instrukce k obsluze a dodržujte bezpečnostní upozornění. Návod k obsluze musí být vždy dostupný.

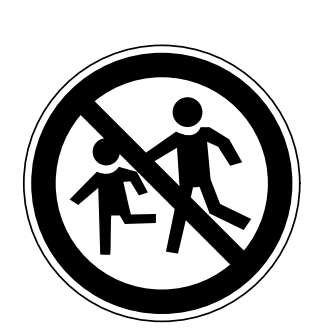

Stroj nesmí být obsluhován dětmi.

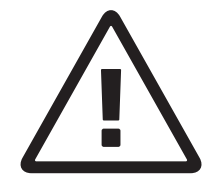

Prosím přečtěte si instrukce k obsluze a dodržujte bezpečnostní upozornění.

Nesahejte pod ostří nože!

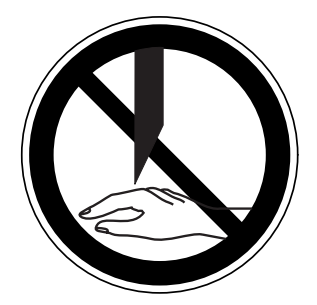

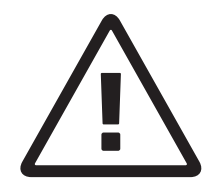

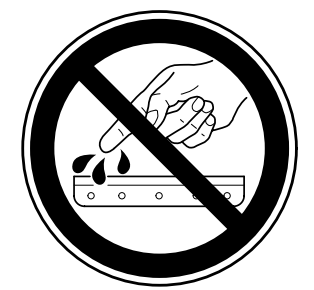

Nikdy nenechávejte nůž bez krytu. Nikdy nevyjímejte nebo nepřepravujte nůž bez ochranného krytu. **Upozornění! Riskujete zranění!**

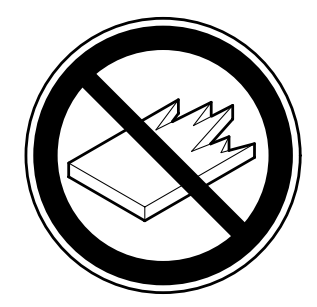

**Neřežte tvrdý materiál, při kterém mohou ustřelovat ostré úlomky!**

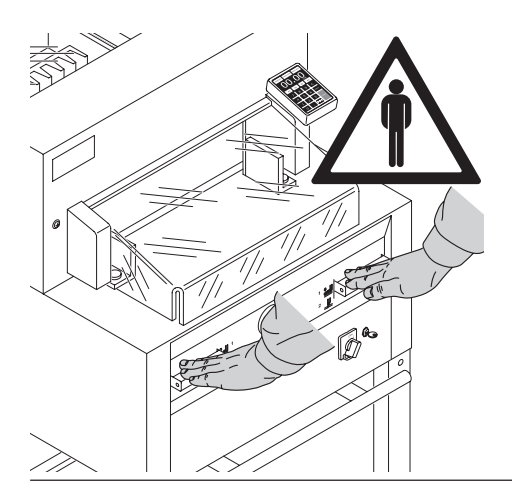

Řezačka je vyrobena a určena pro **řezání papíru** (jiné materiály jako např. kancelářské sponky mohou poškodit nůž) Je konstruována pro obsluhu **pouze jednou osobou!**

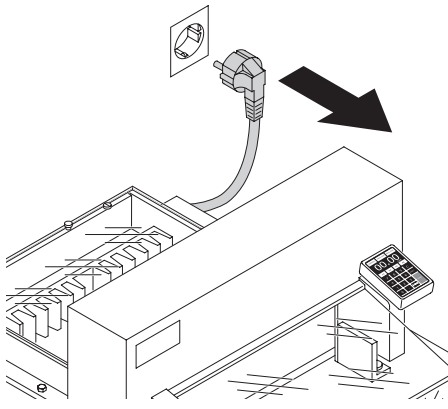

Před servisními pracemi a před demontováním krytů stroje vždy odpojte síťový kabel.

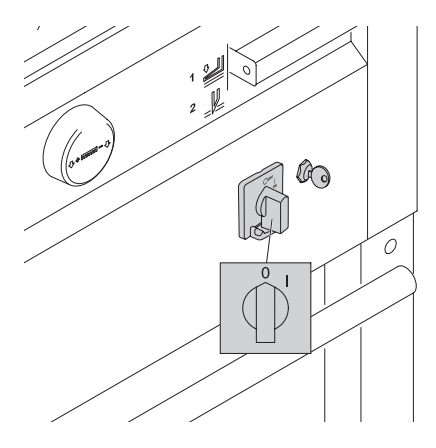

Při výměně nože a řezací lišty musí být hlavní vypínač vypnutý.

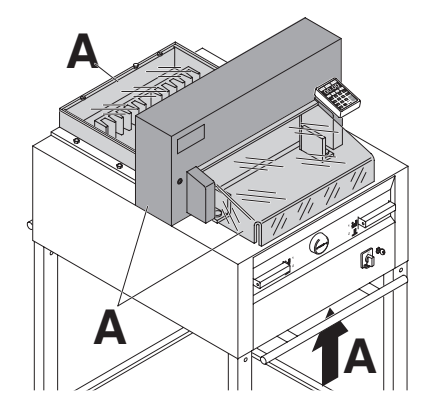

Nebezpečné části stroje jsou opatřeny kryty (**A**).

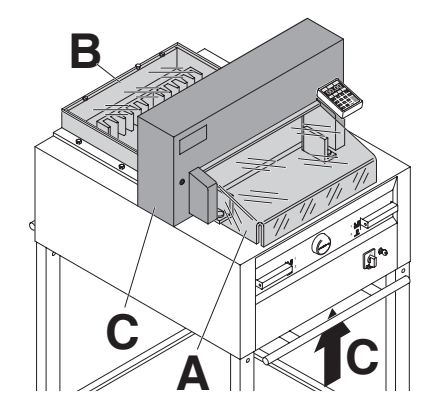

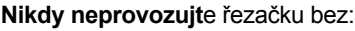

- předního krytu (**A**)
- zadního krytu (**B**)
- bezpečnostních krytů(**C**)

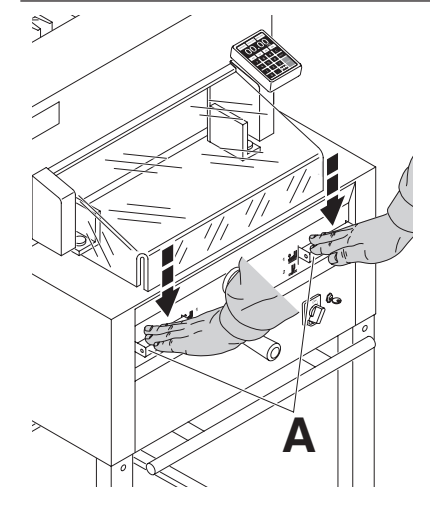

Řezný pohyb je jištěn: obouručním spuštěním řezu (A).

Udržute volný přístup k síti.

Požadavky pro připojení k síti: 230 V / 10A min 115 V / 15A min

Před servisními pracemi a před demontováním krytů stroje, vždy odpojte síťový kabel.

V případě, že řezačku delší dobu nepoužíváte, **vypněte ji**. (Hlavní vypínač do pozice "0".)

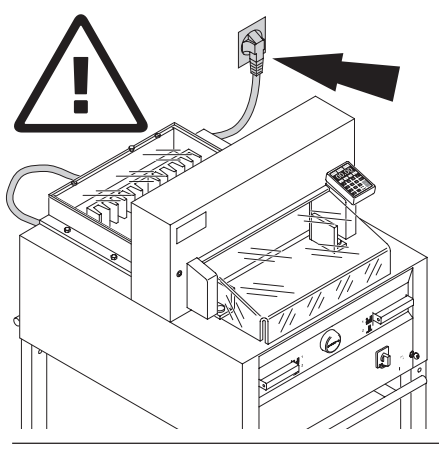

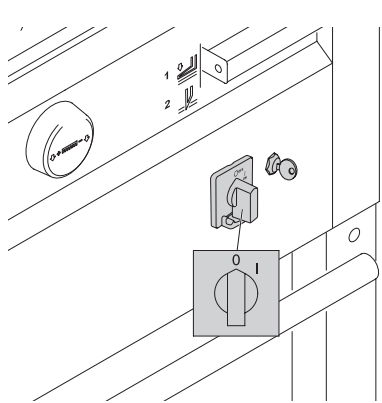

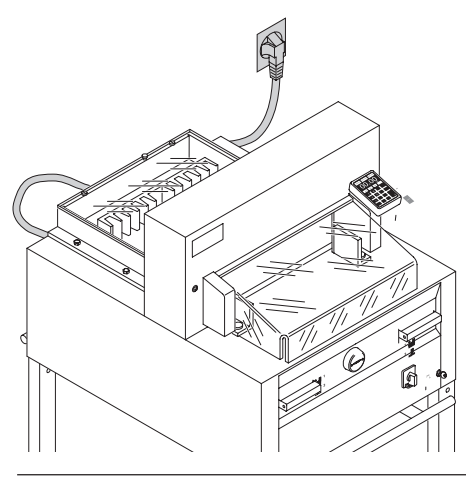

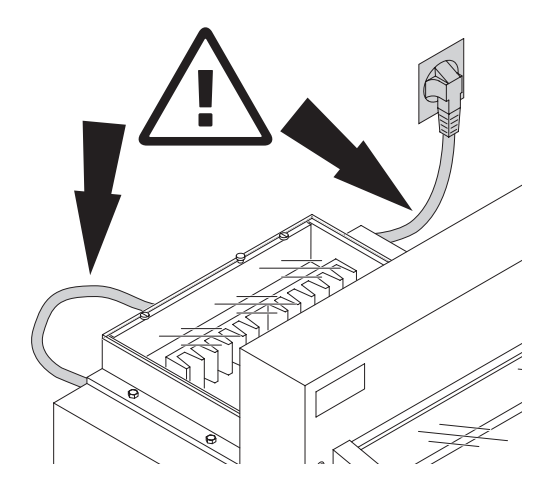

**Chraňte síťový kabel před teplem, olejem a ostrými hranami.**

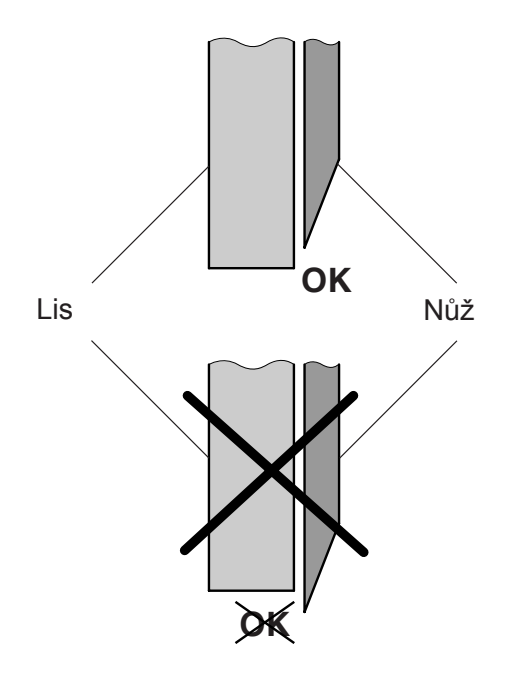

**Upozornění !** Nůž musí být vždy překrytý lisem (viz obrázek).

Podstavec přemístěte z dřevěné desky na zem.

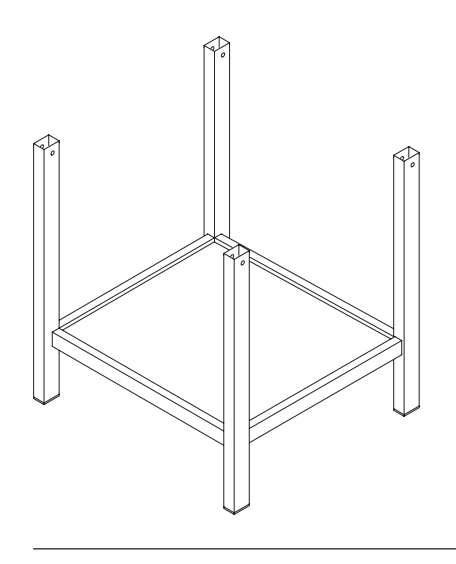

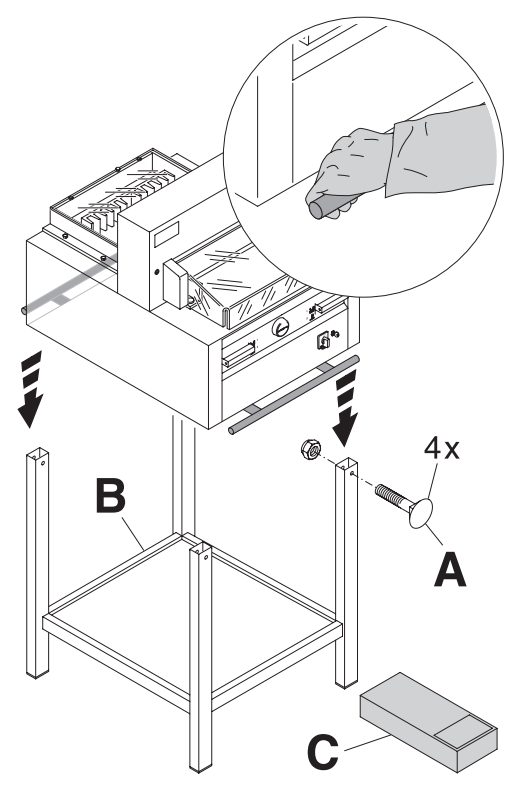

Přemístěte řezačku (minimálně 4 silné osoby) z dřevěné desky a usaďte na podstavec. Zajistěte čtyřmi šrouby (**A**). Do podstavce vložte odkládací polici (**B**). Díly a nářadí jsou v sadě nářadí (**C**).

Nářadí lze umístit do držáku vzadu.

A  $\circ$ 

Řezací lišty (**A**) lze umístit do držáku vzadu.

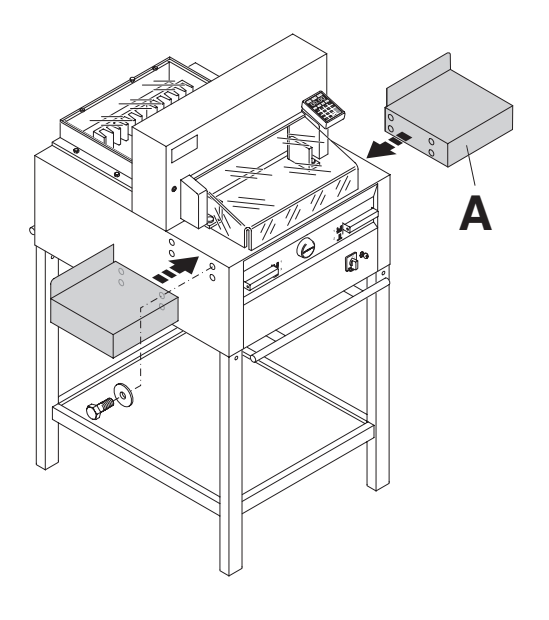

Boční stolky (**A**), levý a pravý jsou možné dokoupit jako příslušenství (č.9000528). Přišroubujte je přiloženými šrouby.

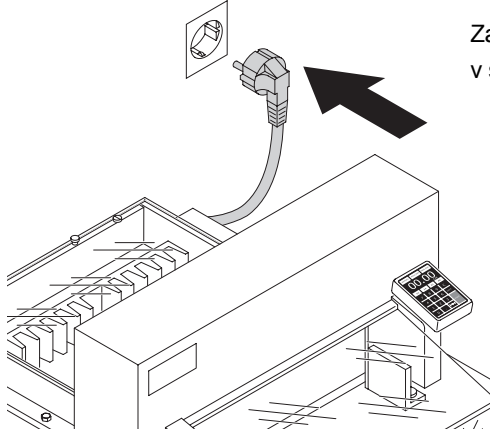

Zapojte do sítě. Řezačka by měla být zapojena v samostatné zásuvce.

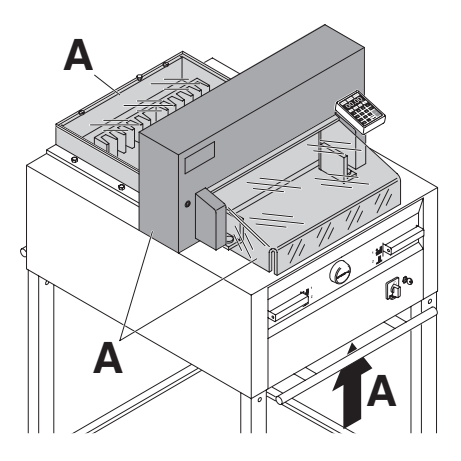

S řezačkou se smí pracovat pouze po důkladném přečtení návodu k obsluze a po seznámení se s **bezpečnostními předpisy**.

> Před každou prací s řezačkou překontrolujte bezpečnostní prvky řezačky.

• všechny kryty (**A**) musí být připevněny

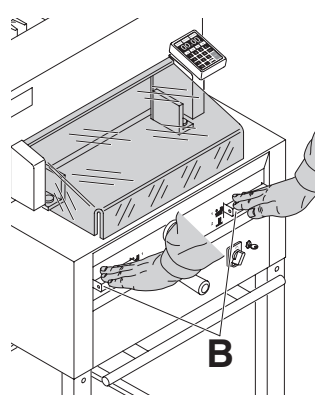

•spuštění řezu smí být možné pouze při zavřeném předním krytu a současném zmáčknutím tlačítek pro obouruční spuštění řezu (**B**)

• kryt se nesmí samovolně spuštět pokud ano, vyměňte plynové péro (**X**)

Doporučujeme vést knihu záznamů

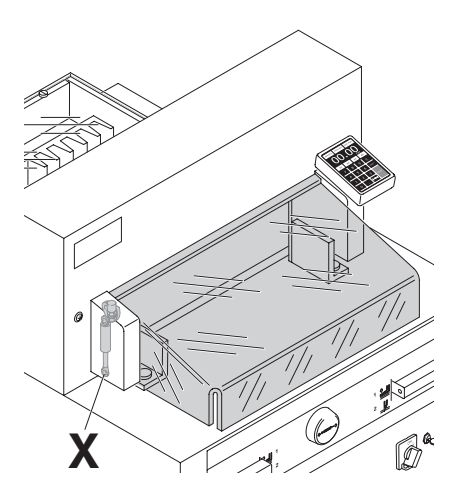

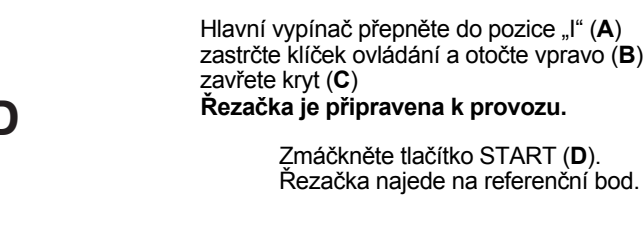

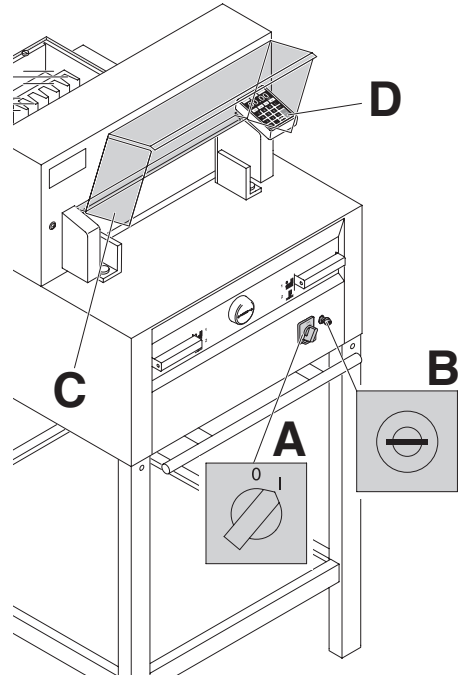

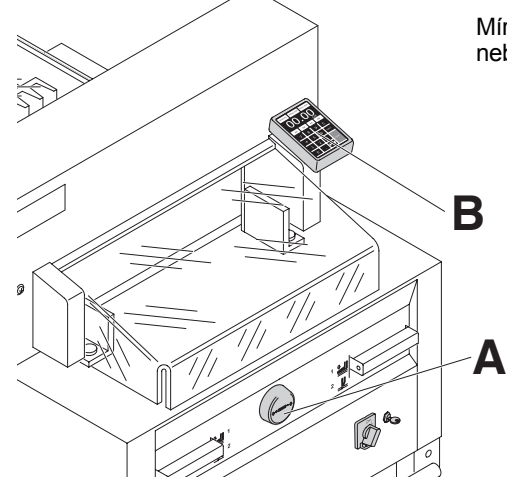

Míru nastavíte manuálně pomocí ručního kolečka (**A**), nebo ji naprogramujete (**B**).

> Míra je zobrazena na displeji v cm/palcích (inch) (**B**).

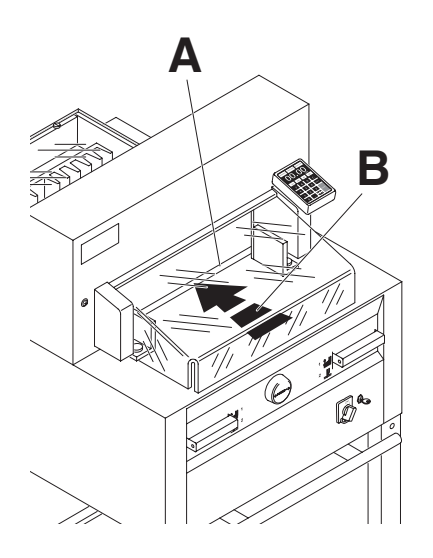

Řez je znázorněn pomocí světelného paprsku (**A**). Nůž řeže na přední hraně paprsku (**B**), používejte, pouze pokud není nastaven určitý rozměr k řezání.

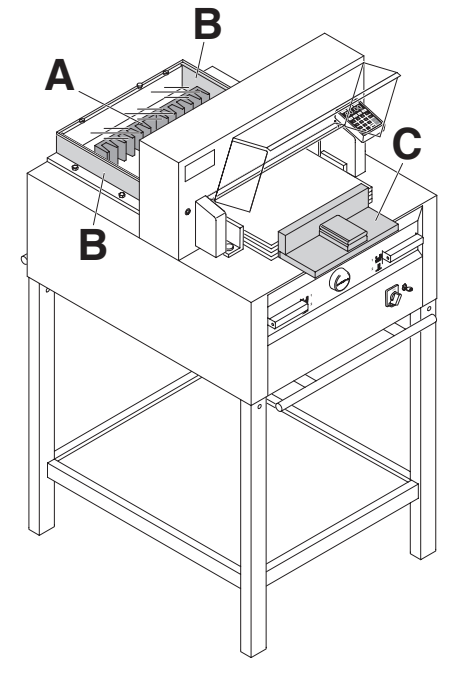

Uložení stohu papíru: k zadnímu dorazu (**A**) a k bočnímu dorazu vlevo nebo vpravo (**B**). K posouvání stohu papíru je doporučeno používat s řezačkou společně dodávaný dřevěný doraz (**C**).

(Pokud je nutné stoh papíru otočit, nejprve přisuňte stoh najetím zadního dorazu a tím i stohu směrem, vpřed.)

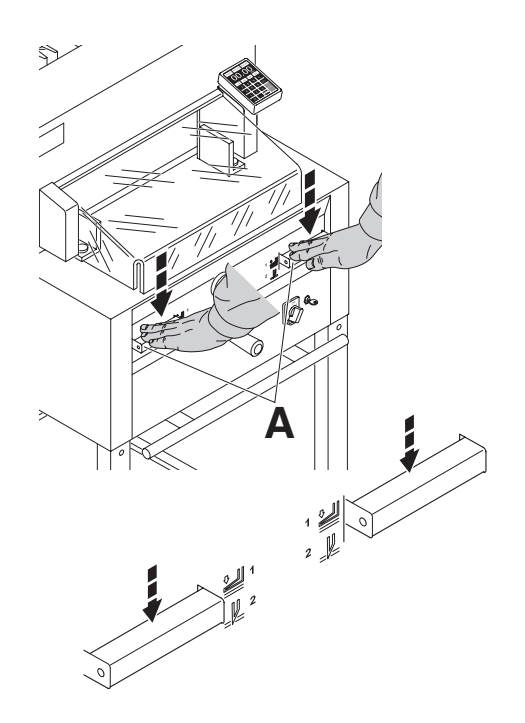

Stlačení stohu probíhá při řezání automaticky. Papír může být předlisován. Předlisování a spuštění řezu spustíte stlačením tlačítek (**A**).

**Spouštění má 2 kroky**: 1. předlisování 2. automatický přítlak a řezání

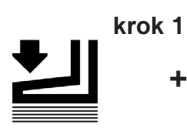

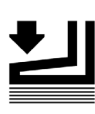

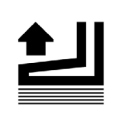

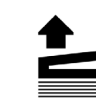

+ **krok** 2

+

+

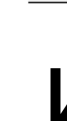

**Předlisování** Stlačit obě tlačítka na pozici 1 směrem dolů.

#### **Uvolnění předlisování** Jedno z tlačítek stlačit úplně směrem dolů a pustit.

**Spuštění řezu s automatickým stlačením/ přítlakem** Stlačit obě tlačítka úplně dolů na pozici 2.

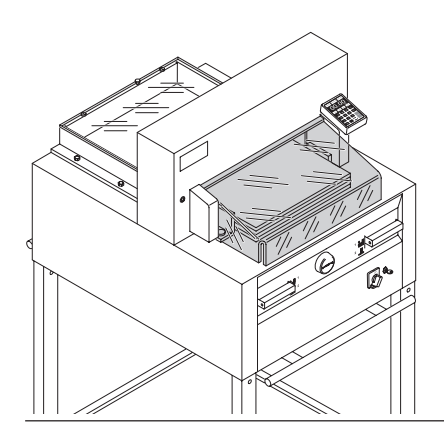

**Řezačka je připravena k řezu**, bezpečnostní kryt je **zavřený**.

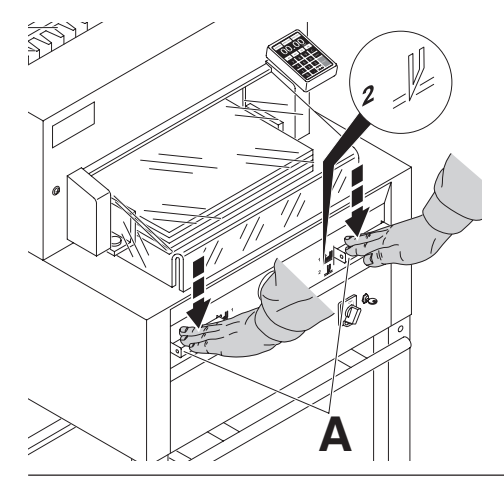

### **Spuštění řezu:**

Zároveň stlačte obě tlačítka pro spuštění řezu (**A**) a držte stlačené, dokud nebude řez dokončen.

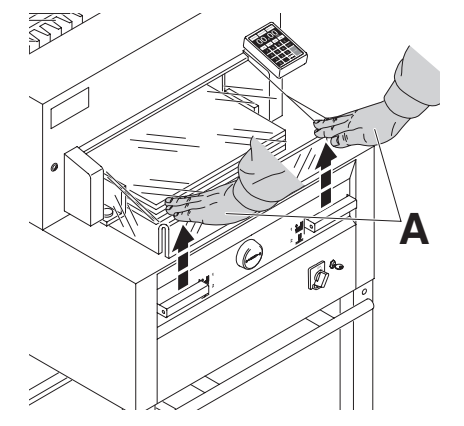

**Ukončení nebo přerušení řezu:**  Pusťte obě tlačítka (**A**).

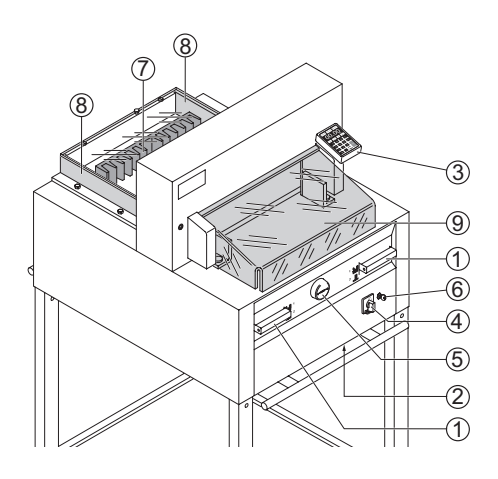

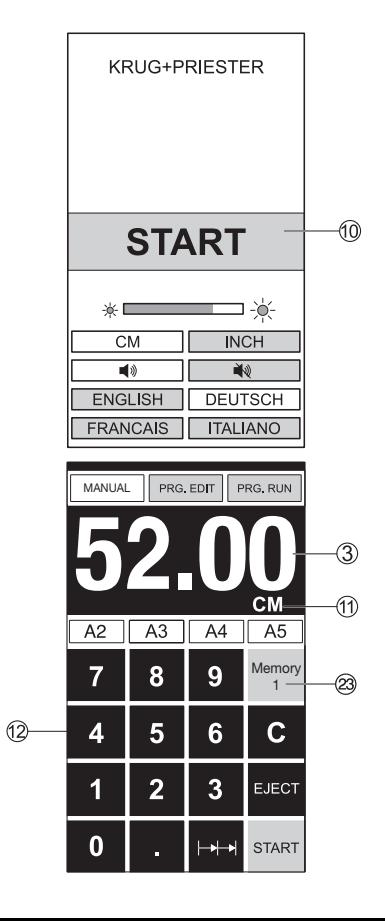

# **Popis**

- 1 tlačítka obouručního spuštění, řezání i předlisování
- 2 ochrana proti přetížení (pohon nože, přítlak, ovládání zadního dorazu)
- 3 ovládání zadního dorazu
- 4 hlavní vypínač
- 5 ruční kolo pro nastavení dorazu
- 6 uzamykatelný vypínač
- 7 zadní doraz
- 8 boční doraz levý/pravý
- 9 přední kryt

## **Start řezačky:**

• hlavní vypínač (4) přepněte do pozice "l", otočením vpravo zapněte uzamykatelný vypínač (6), objeví se počáteční obrazovka

Je možné přenastavit: světlost (jas) cm/inch - palce tón tlačítek ZAPNUTO/VYPNUTO jazyk

- zmáčkněte tlačítko Start (10), zadní doraz (7) najede vzad a vyhledá referenční bod, vyčkejte, dokud se míra nezobrazí na displeji (3) IDEAL 5255 = 52cm, 20.47 palců IDEAL 6655 = 61 cm, 24.02 palců
- DIN a volně programovatelné míry se vyvolají pomocí příslušných tlačítek (23).

Memory 1: A2, A3, A4, A5,

Memory 2: A6, A7, B3, B4 Memory 3: --.-- --.-- --.-- --.--Memory 4: --.-- --.-- --.-- --.--

- a v palcích ( inch) Memory 1: 4¼", 5 ½", 7", 8 ½"
- Memory 2: 11", 12", 14", 17"
- Memory 3: --.-- --.-- --.-- --.--
- Memory 4: --.-- --.-- --.-- --.--

Memory 3+4 (mm a inch) nejsou vloženy míry.

Při prvním vstupu se zobrazí --.--. Zadejte míru, která pak zůstane uložena.

**Zadané míry se nedají zrušit, mohou se pouze přepsat.**

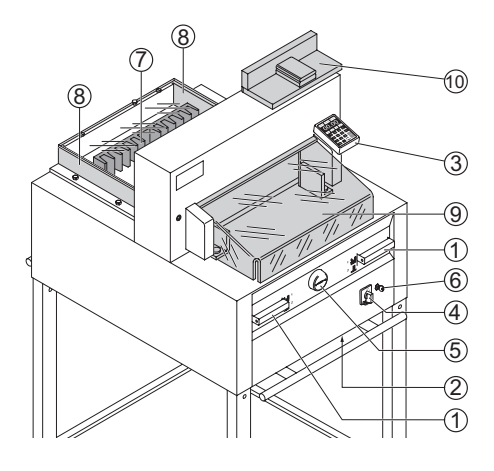

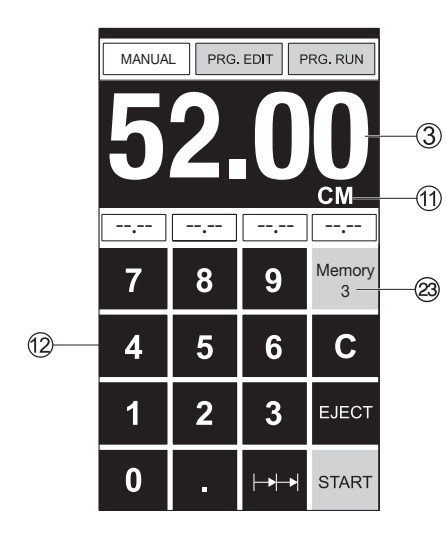

## **Programování Memory 3 a 4**

Tlačítkem Memory(23) zadáte nebo přepíšete míru. Tlačítko --.-- zmáčknete a držíte zmáčknuté dokud se neozve signál. Míra je uložena.

# **Spuštění řezu POZOR!**

- •Po otočení stohu papíru nejprve přisuňte zadní doraz.
- •Pohyb nože směrem nahoru nepřerušujte nastavováním jiných operací.
- •Puštění řezu je možné, až ukazatel míry svítí zeleně.
- Nůž musí být vždy v horní pozici a zakrytý přítlakem. **Nože se nedotýkejte. Hrozí nebezpečí poranění.**

### **Upozornění!**

Před programováním, nebo řezáním určitého rozměru se ujistěte, že jste zadali správné jednotky (cm/palce). Údaj uvidíte na displeji v místě (11).

Po 30 minutách nečinnosti se displej přepne do úsporného režimu.

Displej lze opět aktivovat zmáčknutím některého z tlačítek na klávesnici (12).

# **Řezání určitého rozměru:**

• Zmáčkněte tlačítko MANUAL

• Do číselného pole (12) zadejte míru → údaj svítí červeně. (Špatně zadaný rozměr vymažete pomocí tlačítka **C**.)

- $\cdot$ Zmáčkněte tlačítko START (13)  $\rightarrow$  doraz najede na zdanou míru → údaj svítí zeleně.
- •Vložte stoh papíru a pomocí dřevěného dorazu (10)

jej posuňte k zadnímu (7) a bočnímu (8) dorazu.

• **Spusťte řez.**

# **Řezání podle označení:**

- Zmáčkněte tlačítko MANUAL
- Nechejte najet doraz pomocí ručního kola (5) vzad.
- •Vložte stoh papíru pomocí dřevěného dorazu (10)
- jej posuňte k zadnímu (7) a k levému bočnímu (8) dorazu.

• Ručním kolem (5) otáčejte vpravo, dokud vyznačení na řezaném materiálu nebude v místě optického vyznačení.

- Čím více se ručním kolem (5) otáčí vpravo, tím rychleji se pohybuje zadní doraz.
- Zpětný chod dorazu je možný v případě potřeby otočením ručního kola vlevo.
- Uzavřete přední kryt (9). **•**
- Proveďte řez. **•**

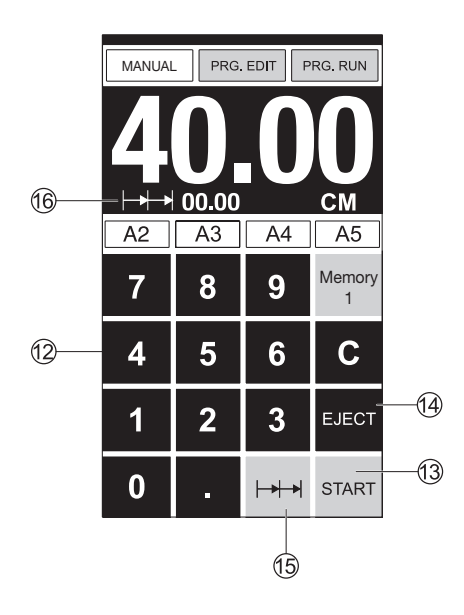

## **Vyhazovací funkce:**

Pokud se po zadání míry (12) zmáčkne místo tlačítka START (13) tlačítko EJECT (14), popojede doraz s řezaným materiálem směrem vpřed k odebrání papíru a následně na nastavenou míru.

### **Funkce řetězové míry:**

- Zadejte do číselného pole (12) počáteční míru.
- Tlačítkem START (13) najeďte na nastavenou míru.
- Posuňte papír na doraz (7).
- Zmáčkněte tlačítko  $\leftarrow$   $\leftarrow$  (15).
- Nahoře vlevo se objeví symbol řetězové míry s hodnotou 00.00 (16).
- Zadejte řetězovou míru (údaj se objeví červeně).
- Pro spuštění řezu zmáčkněte tlačítko "START"  $\rightarrow$ doraz popojede o zadanou míru vpřed.
- Po každém spuštění řezu se opakuje tento proces.

### **Ukončení řetězové míry:**

• Zmáčkněte tlačítko  $\begin{vmatrix} - & 1 \\ - & \end{vmatrix}$  (15) (svítí žlutě). Symbol a hodnota zhasne.

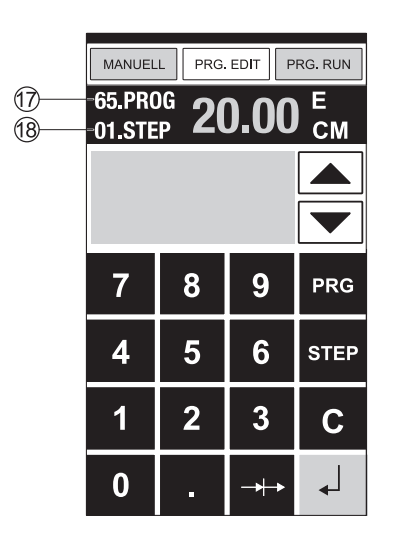

### **Programování:**

Ovládací panel umožňuje uložit 99 programů po 99 krocích. Jeden krok představuje jednu zadanou míru. Po zadání čísla programu se můžete šipkami pohybovat a měnit programové kroky. Horní číslo na displeji (17) = číslo programu. Spodní číslo na displeji (18) = číslo kroku.

Nejmenší možná zadaná míra je IDEAL 5250 = 3,5 cm/1,38 palce IDEAL 6655 = 2,5 cm/0,98 palce.

Zobrazený programový krok může být kdykoliv přepsán. Programy zůstávají v paměti i po vypnutí stroje.

#### **Nastavení programu**

- stiskněte tlačítko PRG.EDIT
- $\rightarrow$  objeví se "Load program no"  $\rightarrow$
- Zadejte číslo programu 01 ... 99
- a vyvolejte klávesou Enter
- (Horní číslo (17) na displeji = číslo programu.)
- Pokud se na displeji objeví míra, program je obsazen.
- Bude zobrazen další programový krok

"01 Step" 00.00 (18) – spodní číslo na displeji. Zadejte míru, nebo na ni najeďte ručním kolečkem (5).

- Pomocí tlačítka Enter míru uložte
- $\rightarrow$  bude zobrazen další programový krok.
- Zadejte další míru. Pomocí tlačítka Enter míru uložte, atd.
- Má-li být nastavený program ihned použit,
- zmáčkněte tlačítko PRG.RUN.
- Zmáčkněte Enter.
- Zmáčkněte START.
- Pro ukončení programu zmáčkněte MANUAL.

#### **Mazání programu**

- Zmáčkněte PRG.EDIT
- Listujte pomocí tlačítka PRG, dokud se neobjeví "Delete
- program no" = smaž číslo programu.
- Zadeite číslo.
- Zmáčkněte Enter.
- Zmáčkněte Enter.

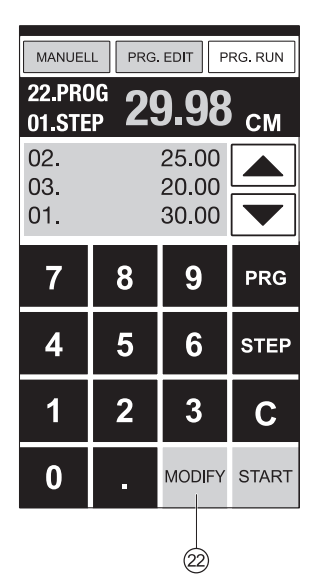

Enter =  $\sqrt{ }$ 

#### **Přizpůsobení programu při odlišné pozici řezu a naprogramované hodnotě**

- Zmáčkněte RUN →obieví se obieví se "Load program no."
- Zadejte číslo programu 01 …99 a pomocí 2x Enter najeďte na 1. Krok.
- Pomocí ručního kola najeďte zadním dorazem na správnou pozici.
- Na displeji se zobrazí MODIFY (22) a bliká míra.
- Pro uložení zmáčkněte MODIFY
- Spusťte řez a otočte papír
- Liší-li se pozice řezu a naprogramovaná hodnota,

může být také u 2. kroku provedena oprava, viz výše.

- Oprava je možná pouze u prvních dvou kroků
- Po opuštění módu RUN jsou opět uložena původní data.

### **Mazání programového kroku**

• Zmáčkněte EDIT

• Zadejte číslo programu a potvrďte jej pomocí klávesy Enter .

- Pomocí šipek zvolte číslo kroku.
- Listujte pomocí tlačítka STEP až na "Delete step no" = smaž číslo kroku.
- 2x zmáčkněte Enter.

### **Vložení programového kroku:**

- Zmáčkněte EDIT
- Zvolte program a potvrďte jej pomocí klávesy Enter.
- Listuite pomocí tlačítka STEP až na "Insert step no" = vlož číslo kroku.
- Zmáčkněte Enter.
- Zadejte míru.
- Zmáčkněte Enter
- Pomocí šipek lze zobrazit na displeji pozici řezu.

### **Přepsání programového kroku:**

- Zmáčkněte EDIT
- Zvolte program a potvrďte jej pomocí klávesy Enter.
- Listujte pomocí tlačítka STEP až na "Load step no"
- = nahraj číslo kroku.
- Zadeite např.: 03
- Zmáčkněte Enter.
- Zadejte novou míru, potvrďte pomocí klávesy Enter.

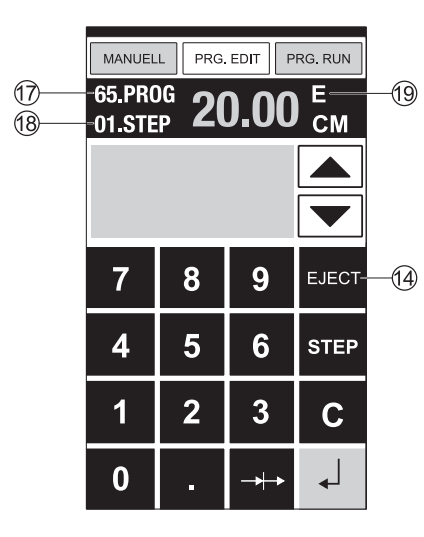

# **Vyhazovací funkce v programu:**

• Pokud je při řezání první zadaná míra kratší, např. 30 cm a potom je zadána míra delší, např. 40cm, je smysluplné po prvním kroku vložit funkci EJECT (14), aby se papír posunul vpřed.

• Vyhazovací funkce (EJECT) může být zadána při každém zadávání míry. Nastává před najetím na zadanou míru. Pokud je vyhazovací funkce naprogramována, objeví se na displeji vpravo nahoře "E" (19).

• Zadání funkce (EJECT) dodatečně – Zvolte program a pomocí šipek přejděte ke kroku změny. Zadejte novou míru a před potvrzením pomocí klávesy Enter zmáčkněte EJECT.

### **Příklad s vyhazovací funkcí:**

- Zmáčkněte EDIT
- Zadejte číslo programu, např. 08.
- Zmáčkněte Enter.
- Zadejte první programový krok, např. 30 cm.
- Zmáčkněte Enter.
- Zadejte druhý programový krok, např. 40 cm,

zmáčkněte EJECT a potvrďte pomocí klávesy Enter.

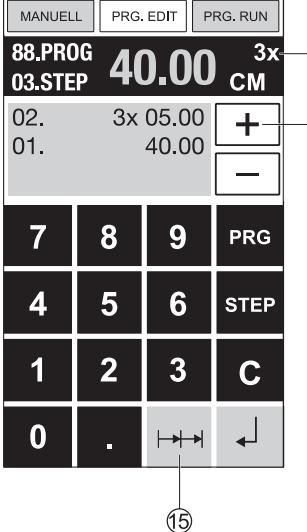

# **Provedení:**

 $\Omega$ 

- Zmáčkněte PRG. RUN
- Zadejte programové číslo 08.
- Zmáčkněte Enter.
- Zmáčkněte START, bude najeteto na míru.
- Vložte papír.
- Spusťte řez 1.
- Zmáčkněte tlačítko "Start"
- Bude provedeno Vyhození (EJECT), otočte papír.
- Doraz najede na programový krok 2.
- Spusťte řez 2.

# **Programování řetězové míry:**

- Zmáčkněte PRG. EDIT
- Zadejte číslo programu
- Zadejte první programový krok, např. počát. míru 40 cm.
- Zmáčkněte Enter.
- Zmáčkněte tlačítko  $\Box$  (15).
- Pomocí tlačítka + (21) zadejte počet kroků (20)
- (max. 15 kroků) a zadejte řetězovou míru (šířka řezu).
- Zmáčkněte Enter.

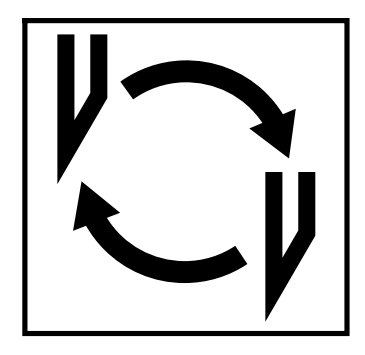

### **Snížená kvalita řezu:**

- Překontroluje hloubku řezu.
- Překontrolujte řeznou lištu.
- Naostřete/vyměňte nůž.

Pokud je výška nože nižší než 8,3 cm/3,29 palců, **není už možné nůž brousit.** Je nutné vyměnit nůž za nový. Ohledně nabroušení nože se **vždy obraťte na dodavatele**.

### **Upozornění!**

**Nůž je extrémně ostrý! Hrozí nebezpečí poranění! Nikdy nůž nevyndávejte z řezačky, ani nepřenášejte volně, bez ochranného krytu! Výměnu nože by měla provádět kvalifikovaná osoba!**

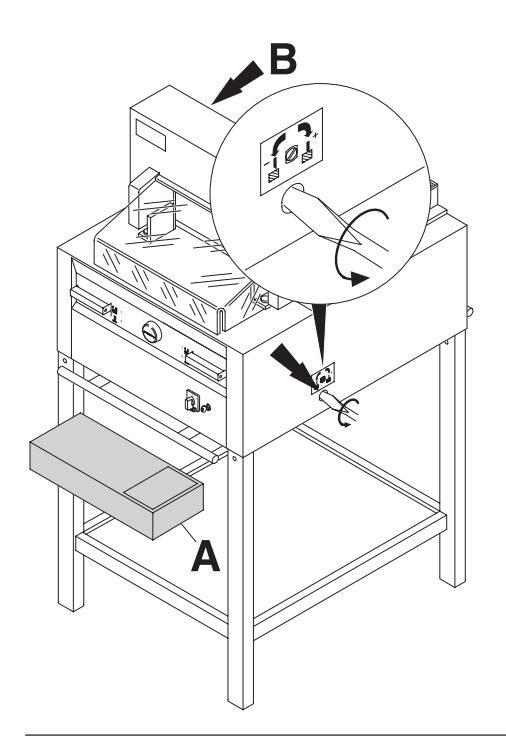

Šroub pro výměnu nože otočte šroubovákem ze sady nářadí (A), případně z držáku (B) až nadoraz směrem vlevo.

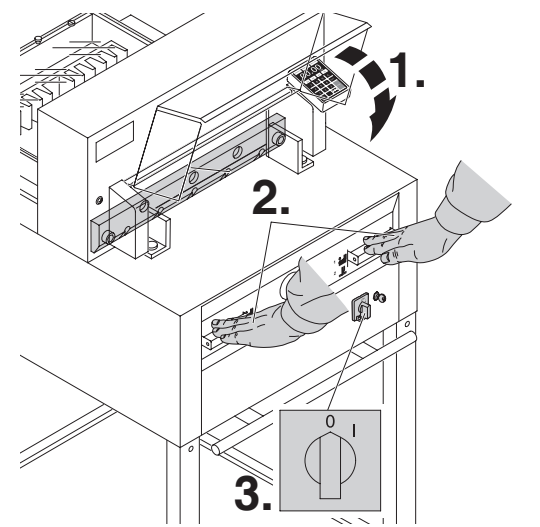

Uzavřete přední kryt (1). Spuštěním řezu nechejte nůž sjet směrem dolů (2), jednou rukou držte jedno z tlačítek a druhou rukou vypněte hlavní vypínač (3).

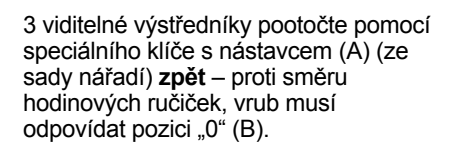

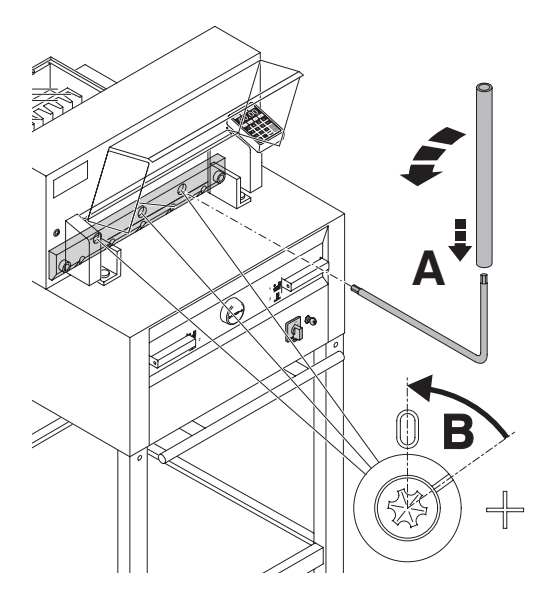

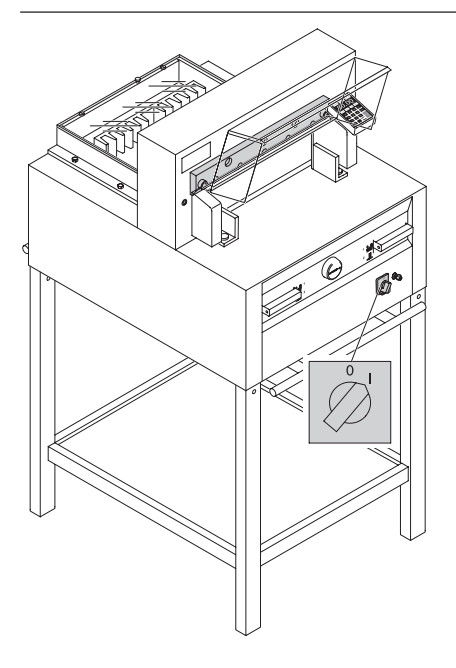

Odložte speciální klíč a hlavní vypínač nechejte puštěný tak dlouho, dokud nebude nůž v horní pozici.

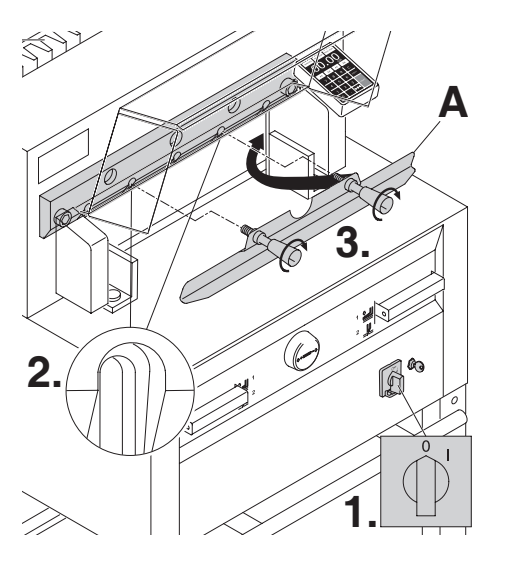

Hlavní vypínač přepněte do pozice "0"( 1.). Vyšroubujte oba dva šrouby (2.), nasaďte pomůcku na výměnu nože (A) pevně sešroubujte (3.).

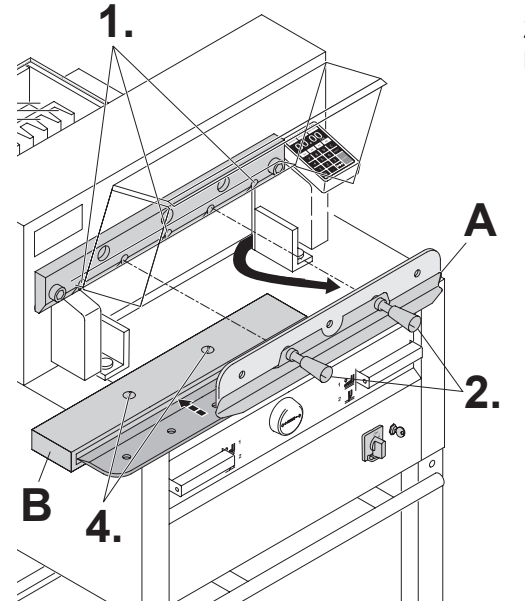

Zbývající tři šrouby vyšroubujte (1.) a rukojeti pomůcky na výměnu nože (A) jemně uvolněte (2.).

> Nůž odebírejte směrem dolů (3.), vložte do připraveného obalu (B) a pevně utáhněte šrouby (4.).

Pomocí šroubováčku vyjměte řezací lištu. Lištu otočte, případně vyměňte. (Lišta může být použita 8x.)

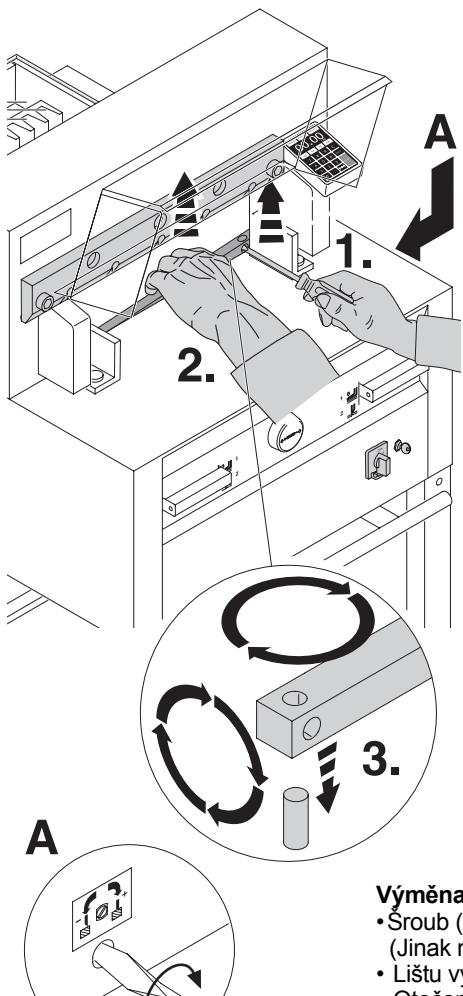

### **Výměna lišty bez výměny nože:**

- •Šroub (**A**) otočte nadoraz směrem vlevo.
	- (Jinak nůž při prvním řezu zařízne příliš hluboko do lišty.)
- Lištu vyjměte, viz obr.
- Otočenou lištu usaďte na čep v levo(3.).
- **Upozornění! Hrozí nebezpečí poranění!**

#### **Pokusný řez po výměně lišty (bez výměny nože):**

- Vložte papír a spusťte řez.
- Není-li stoh doříznutý až do posledního listu,
- **otočte šroub (A) o ¼ otáčky směrem vpravo**.
- Pokud stále stoh není doříznutý do posledního listu, opakujte postup.

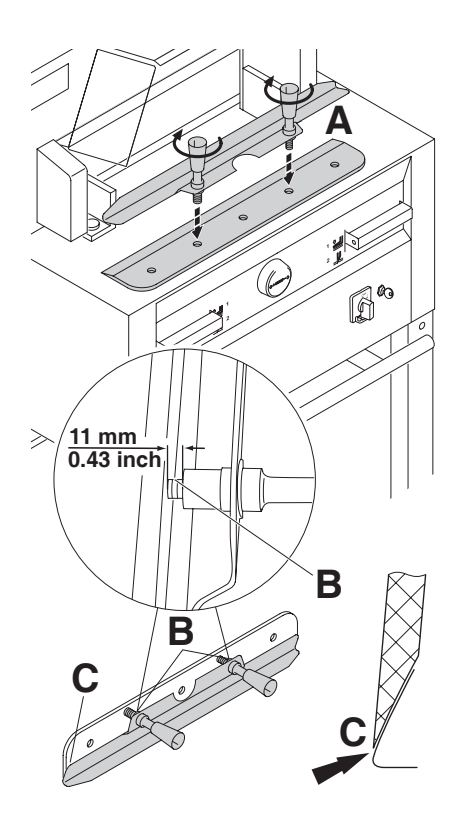

Nový nůž vyjměte opatrně z obalu a přišroubujte k němu pomůcku na výměnu nože (A).

- Dbejte na rozestup 11 mm/ 0,43 inch (palců)! (B)
- Ostří musí být překryto! (C)

**Upozornění! Hrozí nebezpečí poranění!**

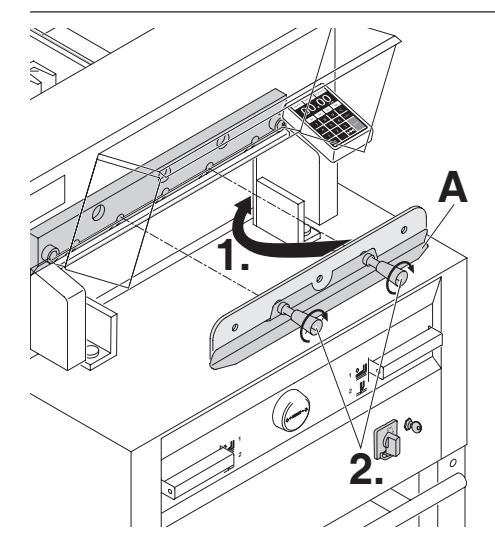

Nasuňte nový nůž (A) co nejvíce směrem nahoru do jeho nosiče (1.) a upevněte rukojeti (2.).

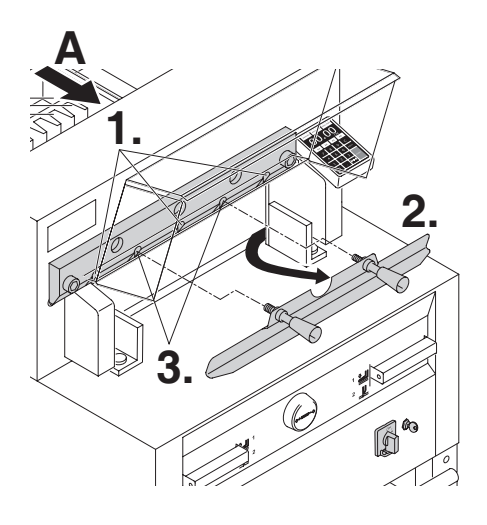

3 z 5 šroubů s podložkami lehce utáhněte (1), odejměte pomůcku na výměnu nože (2.), zbývající 2 šrouby s podložkami lehce utáhněte (3.).

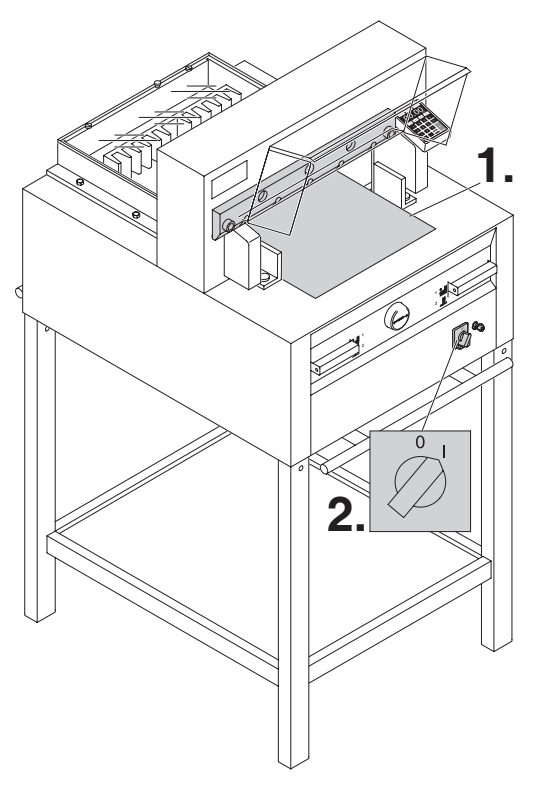

Odstraňte všechno nářadí a vložte papír do celého řezacího prostoru (1.). papir de esistie rezdente prestere<br>Otočte vypínač do pozice "l" (2.).

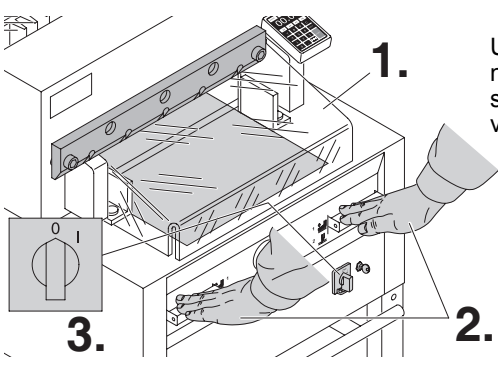

Uzavřete přední kryt (1).Spuštěním řezu posuňte nůž do pozice dolů (2.), jedno ze dvou tlačítek pro spuštění řezu držte , druhou rukou vypněte hlavní vypínač pozice "0" (3.).

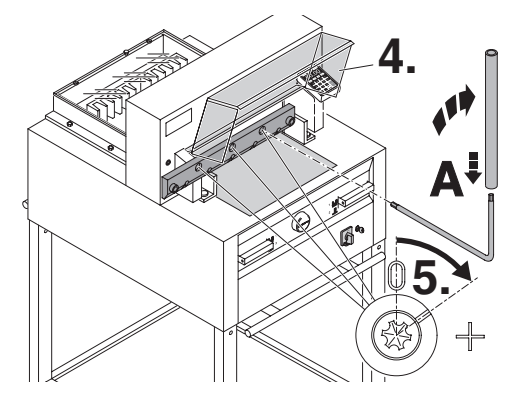

Otevřete přední kryt (4).Pomocí speciálního klíče (A) otočte 3 výstředníky co nejvíce směrem dolů, tak, aby byl stoh doříznutý do posledního papíru(5).(Nůž ale nesmí řezat hluboko do řezací lišty.)

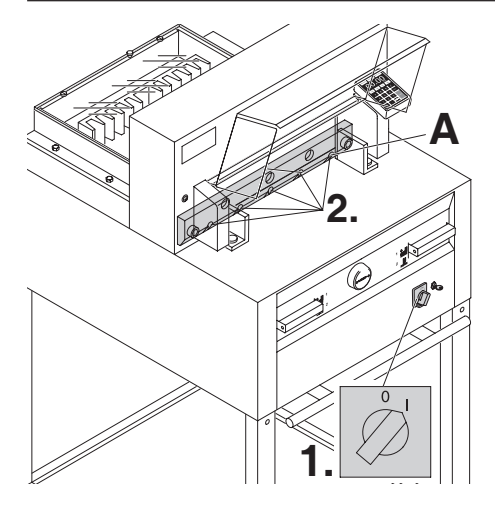

Hlavní vypínač otočte do pozice "I" (1.), nůž vyjede nahoru. Pevně utáhněte všechny šrouby (2.).

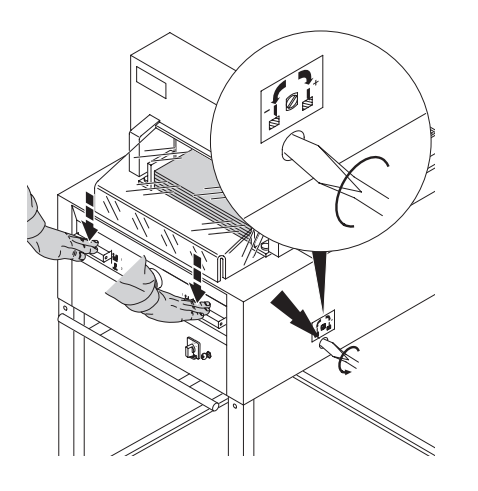

Proveďte na stohu papíru zkušební řez. Pokud není stoh doříznutý až do posledního listu, otáčejte postupně šroubem dle obrázku směrem vpravo, vždy o ¼ otáčky, dokud není stoh doříznutý do posledního listu.

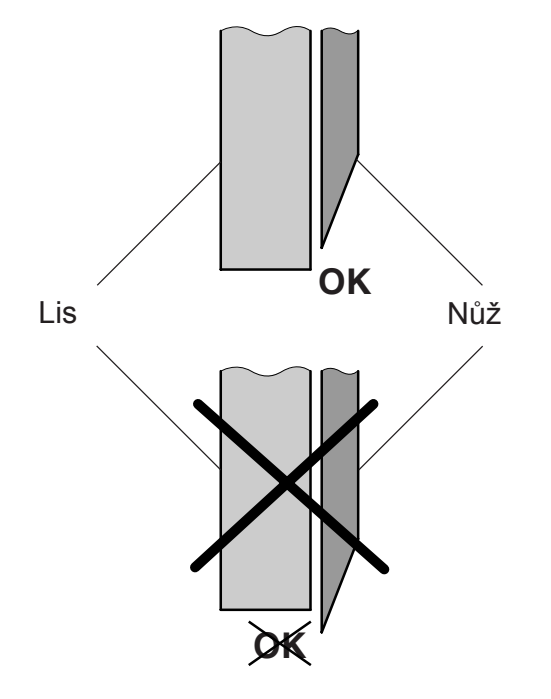

**Přítlak musí vždy překrývat nůž! Upozornění! Hrozí nebezpečí poranění!**

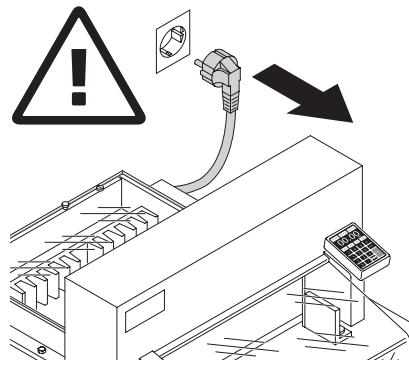

**Údržbu smí provádět jen vyškolený personál.**

#### **Upozornění!**

Před servisními pracemi a před odkrytováním stroje vždy stroj odpojte z el. sítě.

Týdně promazávejte doraz (A). K tomu jej musíte nechat nejet vpřed. (Nepoužívejte pryskyřičné oleje.)

2x ročně promazávejte ostatní, takto označená místa. K tomu hlavní vypínač v pozici "0" (B). Odstraňte kryty (C). Nářadí naleznete v sadě nářadí, nebo v držáku nářadí vzadu.

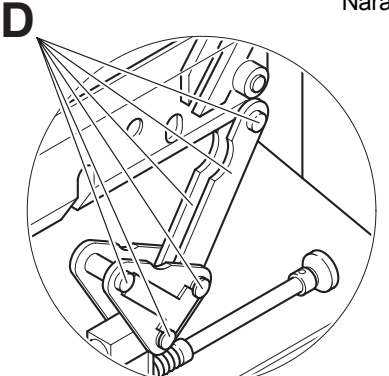

- Odstraňte zbytky papírů
- Promažte stroj
- Překontrolujte opotřebení, viz obr. (D).

Pokud je to nutné kontaktujte prodejce.

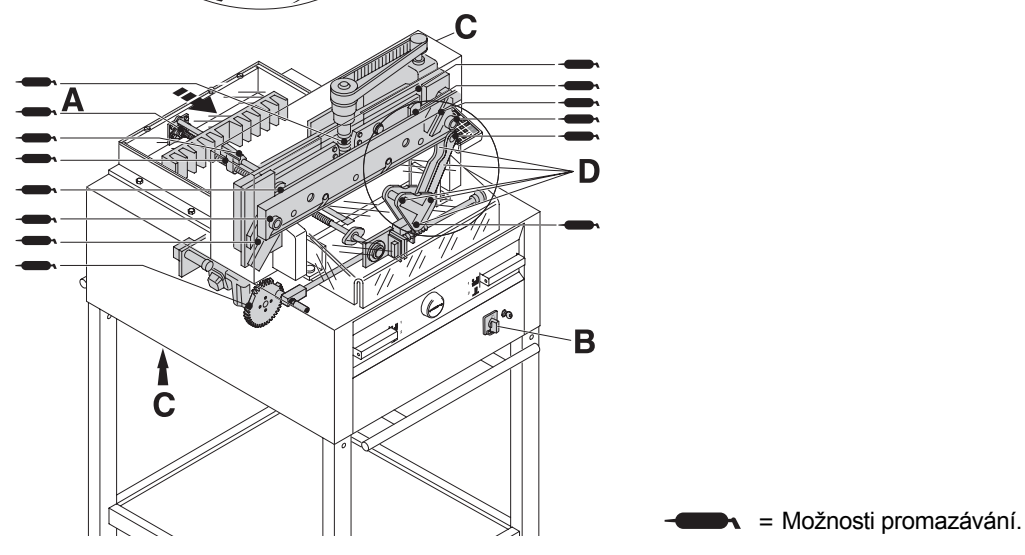

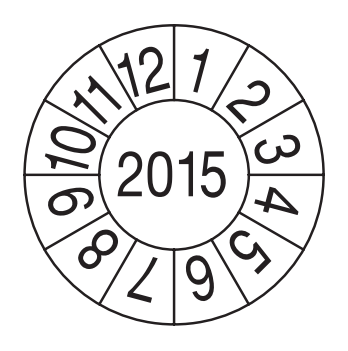

**Odborná bezpečnostní kontrola se provádí 1x za 5 let. Kontaktujte dodavatele.**

• Možné poruchy •

**Řezačka nefunguje?**

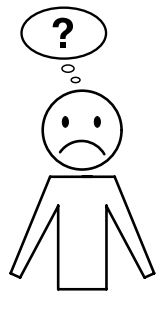

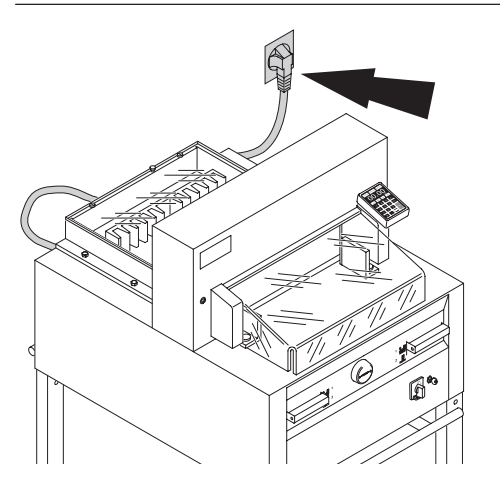

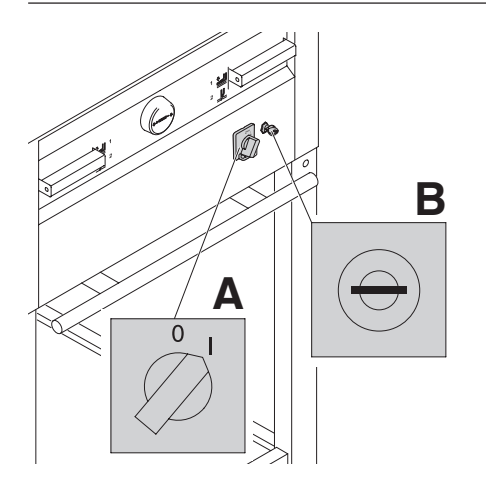

Je zapojen síťový kabel do zásuvky?

Je hlavní vypínač v pozici "I" (A)? Je zapnutý klíček (v pozici vpravo) (B)?

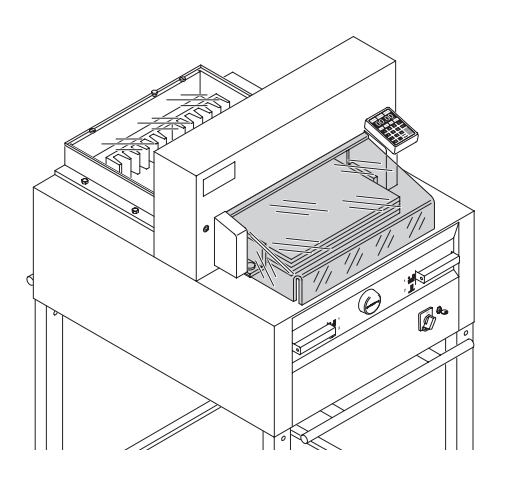

Řez se nesmí spustit, pokud: je kryt otevřen - potom **zavřít** je kryt zavřen a řez se nespouští **potom otevřít a znovu zavřít.**

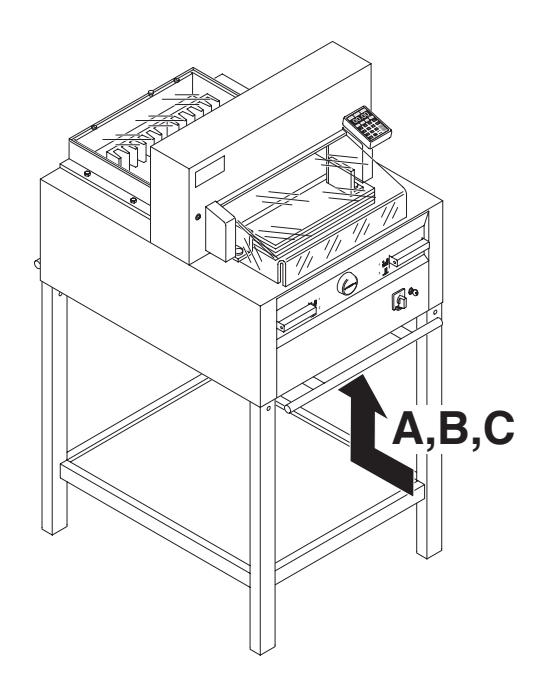

# **Řezačka se zastavuje? Možné příčiny:**

- Extrémní zatížení stroje.
- Vyskočený jistič (A nebo B). (Udělejte přestávku cca minutu, aby řezačka mohla vychladnout, jistič(e) zatlačte.)
- Řezačka je zablokovaná.
- Tupý nůž. Odstraňte závady, zatlačte jistič (A).
- Zablokovaný doraz. Vyskočený jistič (C). Odstraňte závadu, zatlačte jistič (C).

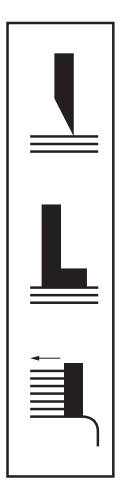

**Jistič pro:**

A = pohon nože

 $B =$  pohon lisu

C = pohon zadního dorazu

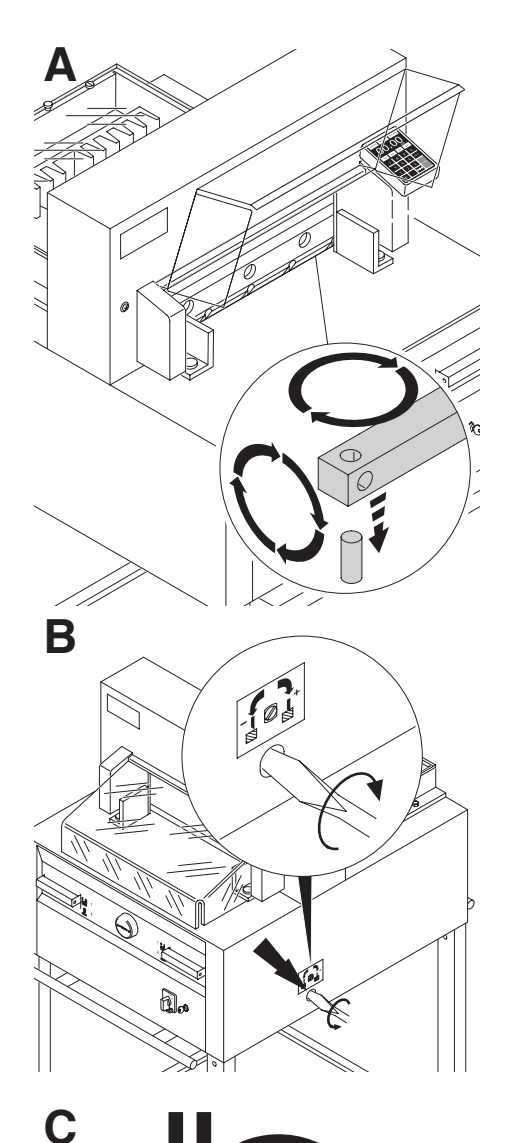

**Stoh není doříznutý až do posledního listu:**

• Obraťte řezací lištu (A).

• Pokud je to nutné seřiďte pomocí šroubu nůž (B).

Špatná kvalita řezu / zablokovaný nůž ve stohu papíru? Vyměňte nůž (C).

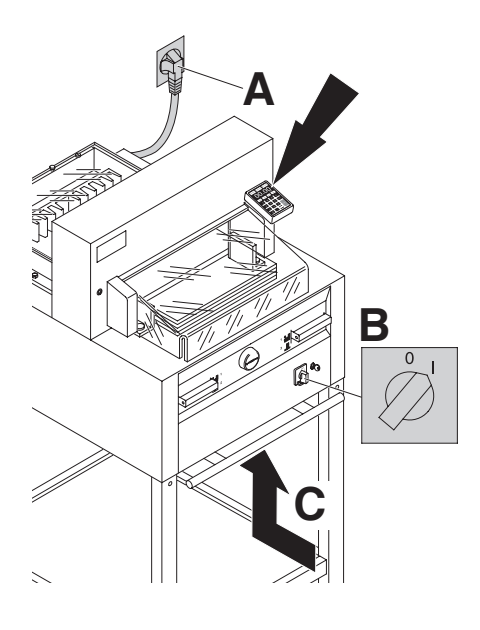

Service<sup>®</sup>

# **Displej nesvítí?**

Je řezačka zapojena do sítě (A)? Je hlavní vypínač v pozici "I" (B)? Zatlačte jistič (C). Překontrolujte pojistky.

Displey se po 30 minutách přepne do úsporného modu. Pomocí číselného pole(12) display aktivujete.

**• Motor běží, nůž nejede dolů?**

**Obraťte se na dodavatele.**

**V případě, že nepomohla žádná zmiňovaná rada, kontaktujte dodavatele nebo sevis! ideal@bhc-int.cz**

Doporučené příslušenství:

Nůž

- Nr. 9000 130 IDEAL 5255
- Nr. 9000 025 IDEAL 6655

Lišta 6 kusů:

- Nr. 9000 024 IDEAL 5255
- Nr. 9000 026 IDEAL 6655

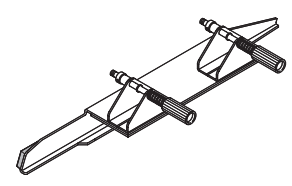

Pomůcka pro výměnu nože <sup>1</sup>

- Nr. 9000 512 IDEAL 5255
- Nr. 9000 513 IDEAL 6655

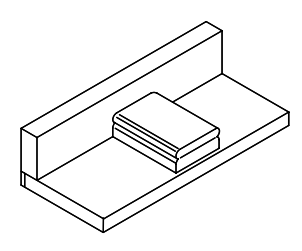

Dřevěný doraz<sup>1</sup> • Nr. 9000 521

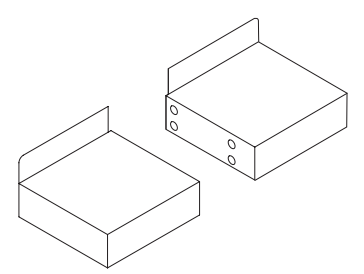

**Stolky** • Nr. 9000 528

<sup>1</sup> obsaženo v balení

• Technická data •

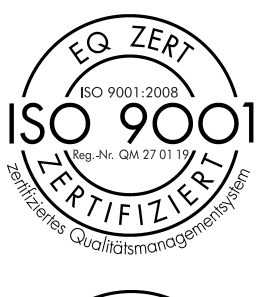

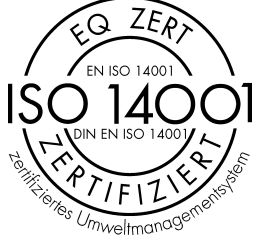

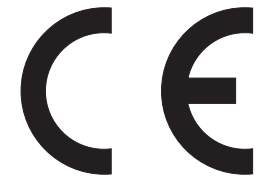

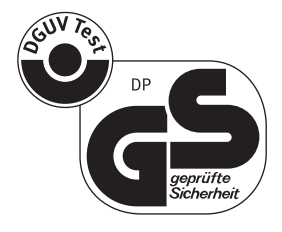

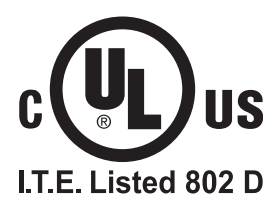

**Technická data** Přesná technická data najdete na štítku.

## D EG-KONFORMITÄTSERKLÄRUNG

### GB EC-declaration of conformity

### F Déclaration de conformité CE

#### - Hiermit erklären wir, daß die Bauart von

- Herewith we declare that
- Par la présente, nous déclarons que

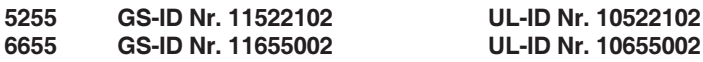

#### - folgenden einschlägigen Bestimmungen entspricht

- complies with the following provisons applying to it
- sont conformes aux dispositions pertinentes suivantes

#### 2006/42/EG:

Maschinenrichtline, EC Machinery directive, EC Directives machines. 2004/108/EG:

EMV Richtline, EMV Electromagnetic compatibility directive, EMV directives compatibilité électromagnétique. 2011/65/EU

RoHS Richtlinie, RoHS directive, RoHS directives.

#### - Angewendete harmonisierte Normen insbesondere

- Applied harmonised standards in particular

- Normes harmonisées utilisées, notamment

EN 60204-1; EN 1010-1; EN 1010-3; EN 55014-1; EN 55014-2; EN 61000-3-2; EN 61000-3-3; EN ISO 12100; EN ISO 13857; EN ISO 11204; EN 13023; EN ISO 13849-1

29.12.2009 Datum

W. Piciter

- Geschäftsführer-

Bevollmächtigter für technische Dokumentation Authorized representative for technical documentation Représentant autorisé pour la documentation technique

Krug & Priester GmbH u. Co KG Simon-Schweitzer-Str. 34 D-72336 Balingen (Germany)

**Poznámky** :